# **AmyTree beta**

Antonio Cervo

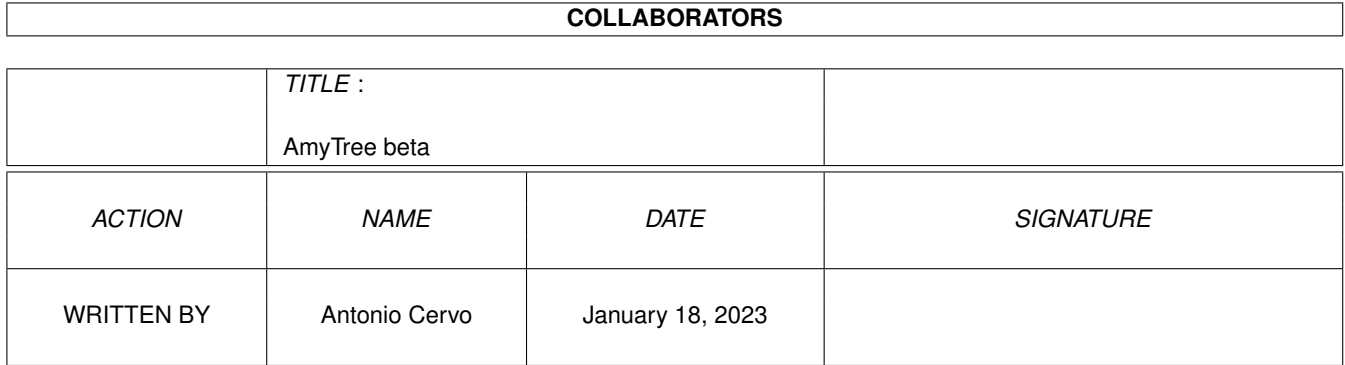

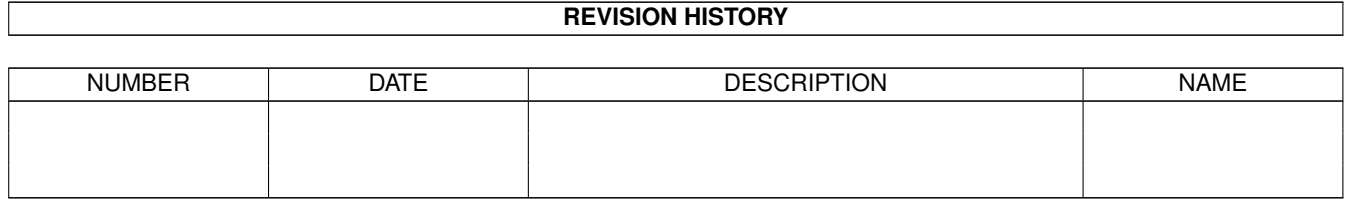

# **Contents**

![](_page_2_Picture_10.jpeg)

![](_page_3_Picture_7.jpeg)

# <span id="page-4-0"></span>**Chapter 1**

# **AmyTree beta**

## <span id="page-4-1"></span>**1.1 AmyTree 1.5 Documentazione**

AmyTree V1.5 by Cervo Antonio [Introduzione](#page-7-2) [Copyrights](#page-4-3) [Descrizione del programma](#page-16-3) [Requisiti](#page-8-2) [Installazione](#page-6-4) [Utilizzo del programma](#page-8-3) [Descrizione dei menu](#page-9-4) [Descrizione dei gadget](#page-12-5) [Livello di ricorsione](#page-6-5) [Limitazioni e Bug](#page-15-3) [Librerie utilizzate](#page-16-4) [Registrazione](#page-5-2) [Autore](#page-7-3) [Miglioramenti futuri](#page-6-6) **[History](#page-6-7)** [Ringraziamenti](#page-5-3)

# <span id="page-4-2"></span>**1.2 diritti**

<span id="page-4-3"></span>Copyrights Questo programma è MailWare Nessun tipo di garanzia è fornita con questo programma. Nessun tipo di danno provocato dall'uso di questo programma è addebitabile all' [autore](#page-7-3) . AmyTree è liberamente distribuibile purche' venga distribuito l'intero

archivio contente tutti i suoi files.

Il programma non può essere alterato senza espressa autorizzazione dell'autore. AmyTree puo' essere incluso in ogni forma di raccolta di pubblico dominio,

come CDROM, BBS, FTP.

#### <span id="page-5-0"></span>**1.3 registrazione**

<span id="page-5-2"></span>Registraione

Fino alla versione 1.5 AmyTree e' MailWare ossia per utilizzare AmyTree vi chiedo di spedirmi solo una mail per farmi sapere che avete usato il programma e magari per darmi qualche suggerimento per le versioni future. Cerco qualcuno che voglia tradurre questa documentazione in inglese. Le versioni future di AmyTree saranno shareware. Le persone che si registreranno alla versione 1.5 di AmyTree non dovranno pagare la quota di registrazione per le future versioni.

#### <span id="page-5-1"></span>**1.4 grazie**

<span id="page-5-3"></span>Ringrazio:

Per Jacobsen per essere stato il primo ad aver mostrato interesse

per AmyTree, per i suoi consigli e suggerimenti nonche' per la fase di test.

Filippo Di Vattimo per aver ispirato AmyTree e per alcuni suoi suggerimenti in fase di

programmazione.

Luigi Catuogno per avermi salutato nel suo CDVoyager (disk/cdrom/CDVoyager070.lha) e per

avermi ispirato alcune modifiche alla presente documentazione.

Ugo Erra per avermi fornito della preziosa documentazione.

La rivista AmigaMagazine per aver continuato a supportare Amiga e senza la quale non saprei

niente sull'O.S. di questa grande macchina.

Amiga per esistere.

Gli utenti Amiga per la loro immensa passione per questa macchina.

Un saluto va ai miei amici amighisti dell'Universita' di Salerno che nominero' seguendo

nessun ordine particolare:

Umberto Ferraro Petrillo, Alessandro Bianco, Antonio DeRosa,

Raffaele Pisapia, Giuseppe Annunziata.

E quelli che ancora non conosco personalmente:

Giovanni Donnarumma, Mario Cosentino, Valerio Pappacena.

# <span id="page-6-0"></span>**1.5 storia**

<span id="page-6-7"></span>Version 1.5

- Con un doubleclick si puo' adesso cambiare stato ad un nodo (aperto-chiuso, chiuso-aperto)

- Aggiunta la funzione OpenBranch.

- Resa la finestra di AmyTree ridimensionabile in modo da permettere l'effettivo

sfruttamento dell'appwindow anche su schermi in media risoluzione.

- Quando si attiva la ricerca non c'e' piu' bisogno di clicckare sul gadget per attivarlo.

- I nomi dei programmi scelti dall'utente appaiono ora nei rispettivi gadget.

Version 1.1a

Cambiato il comportamento di AmyTree in alcune situazioni.

Version 1.1

Prima versione pubblica.

#### <span id="page-6-1"></span>**1.6 futuro**

<span id="page-6-6"></span>Miglioramenti Futuri

- Permettere di operare sul filesystem direttamente da AmyTree agendo sull'albero.

( creare, spostare, cancellare, copiare directory e file ... Arghh!!!)

- Si accettano consigli e suggerimenti.

#### <span id="page-6-2"></span>**1.7 ricorsione**

<span id="page-6-5"></span>Per cambiare il livello di ricorsione basta inserire il livello desiderato nel text\_entry gadget contrassegnato con R. che si trova in basso nella finestra.

Impostando questo valore a 2, per esempio, ogni volta che si espanderà una directory saranno espanse anche le sue subdirectory e così via. Ricordatevi di premere return dopo aver inserito il valore.

#### <span id="page-6-3"></span>**1.8 installazione**

<span id="page-6-4"></span>Installazione

Per installare il programma basta trascinare l'icona della directory di AmyTree nella directory desiderata sull'HD.

# <span id="page-7-0"></span>**1.9 AmyTree**

#### <span id="page-7-2"></span>Introduzione

Ho iniziato a scrivere questo programma per puro divertimento, divertimento che si prova solo programmando un sistema operativo come AMIGA O.S. :-) Dopo aver studiato il linguaggio C e aver programmato una piccola shell per Unix ( era un progettino per un esame all'università dove era richiesto l'uso delle system call), e specialmente dopo aver comprato un harddisk, ho avuto finalmente la possibilità di studiare un pò il sistema operativo del mio Amiga. Se il programma vi piace gradirei me lo faceste sapere, magari anche dandomi qualche suggerimento per le versioni future. AmyTree è scritto in C ed è stato interamente sviluppato con un Amiga1200 + HD 540MB. Tengo a ribadire, in fine, le motivazioni per cui è nato questo programma, ossia per puro hobby, il sorgente può essere ancora molto ottimizzato, comunque nel listato si possono trovare esempi di: Utilizzo dei datatypes. Utilizzo di appwindow. Utilizzo delle funzioni dos per la gestione dei files e dei pathname. Utilizzo della libreria Asl per i filerequest. Utilizzo delle funzioni della utility.lib per la data e la gestione delle stringhe. Utilizzo della gadtools.library per i gadget e menu. Utilizzo delle funzioni della graphics.library per il tracciamento di linee. Gestione dei messaggi con intuition.

...

#### <span id="page-7-1"></span>**1.10 Come contattare l'autore**

<span id="page-7-3"></span>Per contattarmi potete scrivere al mio indirizzo o telefonarmi, oppure, preferibilmente, tramite E-Mail. Snail Mail Antonio Cervo C/da San Marco, 4 84043 Agropoli (SA), Tel. 0974-821521 E-Mail: acervo@agropoli.hydranet.it (dopo il 10-08-1996) acervo@cilento.microsys.it (fino al 9-08-1996)

## <span id="page-8-0"></span>**1.11 Requisiti**

<span id="page-8-2"></span>Amiga O.S. 3.0+ il programma è fornito in due versioni: AmyTree per processori 68020 e superiori. AmyTree\_68000 per processori 68000 e superiori.

## <span id="page-8-1"></span>**1.12 Utilizzo del programma**

<span id="page-8-3"></span>Il porgramma può essere lanciato sia da WB che da shell. AmyTree è pensato per essere usato con HD e CD-ROM quindi ve ne sconsiglio l'uso con i floppy anche se non ci sono problemi di sorta. AmyTree presuppone che il S.O. sia installato in tutte le sue parti, così come avviene con il disco Install 3.0. Il lancio a WB si riduce ad un semplice doppio click sull'icona del programma, verrà impostato uno stack di 20000 byte. Se lanciate il programma da shell ricordatevi di impostare uno stack adeguato alle vostre esigenze, se si presentassero dei problemi provate ad aumentare la dimensione dello stack, anche se ritenete che i problemi riscontrati non siano addebitabili allo stack. Inoltre se lanciato da shell potrete indicare sulla linea di comando la directory a partire dalla quale sarà generato l'albero. Selezionando l'icona di AmyTree e scegliendo la voce Informazioni dal menu Icone del WB, potrete impostare una diversa dimensione dello stack. La finestra di AmyTree è un AppWindow ossia potete lasciar cadere un cassetto sulla finestra del programma che automaticamente genererà l'albero corrispondente. Per selezionare i nodi sull'albero potete usare sia il mouse che i tasti movimento cursore, lo stesso dicasi per far scrollare l'albero (sono presenti due scroller atti allo scopo). Tutti i nomi delle directory presenti sull'albero sono preceduti da un piccolo box che in base al suo contenuto assume diversi significati: - Se nel box è presente un '+' allora vuol dire che la directory può essere espansa (ovvero che contiene delle subdirectory). - Se nel box è presente un '-' allora siamo in presenza di una directory che è stata espansa e quindi può essere chiusa. - Se il box è pieno allora la directory non contiene subdirectory. - Facendo un doppio click su un nodo questo sara' aperto se e' chiuso o

chiuso se e' aperto.

Può capitare, a volte, che sotto il piccolo box appaia una freccia rivolta verso il basso, questo sta ad indicare che la directory ha dei figli (subdirectory) che al momento non sono visibili sull'albero. Quando lanciate AmyTree per la prima volta i due gadget in basso a destra appariranno vuoti, ossia nessun testo e' presente in essi, a questi due pulsanti si possono associare due programmi a scelta che poi resteranno associati ai tasti finche' non si decide di cambiare le preferenze. Vedi:

[Descrizione dei menu](#page-9-4) [Descrizione dei gadget](#page-12-5)

# <span id="page-9-0"></span>**1.13 Descrizione dei menu**

<span id="page-9-4"></span>Menu di AmyTree [Project](#page-10-6) [Actions](#page-9-5) [Prefs](#page-11-4)

# <span id="page-9-1"></span>**1.14 Menu Actions**

<span id="page-9-5"></span>Voci del menu Actions [Open full tree](#page-9-6) [Close tree](#page-9-7)

#### <span id="page-9-2"></span>**1.15 Voce menu Open full tree**

<span id="page-9-6"></span>Selezionando questa voce tutte le directory dell'albero saranno espanse e così anche eventuali sottodirectory ancora non presenti sull'albero, in altre parole sarà generato l'albero nella sua interezza. Questa operazione potrebbe richiedere un po' di tempo, dipende dal numero dei files presenti sul vostro filesystem.

#### <span id="page-9-3"></span>**1.16 Voce menu Close tree**

<span id="page-9-7"></span>Tutte le directory sull'albero saranno chiuse riportando l'albero nella sua condizione iniziale.

## <span id="page-10-0"></span>**1.17 Menu Project**

<span id="page-10-6"></span>Voci del menu Progetto [Load Tree](#page-10-7) [Save Tree](#page-10-8) [Make Tree](#page-10-9) [Info](#page-7-3) **[Quit](#page-10-10)** 

## <span id="page-10-1"></span>**1.18 Voce menu Load Tree**

<span id="page-10-7"></span>Selezionando questa voce verrà visualizzato un filerequest da cui potrete caricare un albero precedentemente salvato, vengono mostrati solo i file con l'estensione .tree.

# <span id="page-10-2"></span>**1.19 Voce menu Save tree**

<span id="page-10-8"></span>Selezionando questa voce potrete salvare l'albero corrente, utile con directory aggiornate di rado o con [CD](#page-16-5) , potrete ad esempio generare l'intero albero di un CD, o parte di esso (che è meglio), e poi salvarlo, la volta successiva che vorrete "navigare" in quel CD vi basterà inserirlo e caricare l'albero delle directory corrispondente. Sarà aggiunta automaticamente l'estensione .tree al nome del file da voi scelto se assente.

# <span id="page-10-3"></span>**1.20 Voce menu Make Tree**

<span id="page-10-9"></span>Selezionando questa voce vi verrà mostrato un request di directory dal quale potrete scegliere la root a partire dalla quale sarà generato l'albero del filesystem.

#### <span id="page-10-4"></span>**1.21 Voce menu Info**

Selezionando questa voce verrà mostrato il mio indirizzo ;-).

## <span id="page-10-5"></span>**1.22 Voce menu Quit**

<span id="page-10-10"></span>Non ho idea del perchè vorreste usare questa voce. :-)

# <span id="page-11-0"></span>**1.23 Menu Prefs**

<span id="page-11-4"></span>Voci del menu Prefs [Gfx show](#page-11-5) [Player](#page-11-6) [User program 1](#page-12-6) [User program 2](#page-12-7) [Show prefs](#page-11-7)

## <span id="page-11-1"></span>**1.24 Voce menu Show prefs**

<span id="page-11-7"></span>Selezionando questa voce saranno mostrate le preferenze effettuate in rapporto ai gadget: [Gfx Show](#page-11-5) [Player](#page-11-6) [User program 1](#page-12-6) [User program 2](#page-12-7)

# <span id="page-11-2"></span>**1.25 Voce menu Gfx Show**

<span id="page-11-5"></span>Scegliendo questa voce vi sarà mostrato un file request dal quale potrete selezionare un visualizzatore di immagini di vostra scelta da richiamare poi tramite il gadget [Show](#page-14-3) .

La vostra scelta verrà salvata nel file s:AmyTree.pref in modo che la prossima volta che usate AmyTree non dovrete riselezionare il file. Dovete scegliere un visualizzatore di immagini (tipo ppshow, fastview...) che accetti il nome del file da visualizzare anche sulla linea di comando. Si è preferito lasciare il gadget "Show" attivo anche quando sull'albero è selezionata una directory in quanto programmi come ppshow e fastview accettano come argomento anche nomi di directory, altri programmi invece non si comportano in questo modo, in questo caso premendo il gadget "Show" con una directory selezionata non accadrà nulla.

## <span id="page-11-3"></span>**1.26 Voce menu Player**

<span id="page-11-6"></span>Scegliendo questa voce tramite un file request potrete scegliere un player di moduli musicali di vostra scelta. La vostra scelta verrà salvata nel file s:AmyTree.pref.

# <span id="page-12-0"></span>**1.27 Voce menu User program 1**

<span id="page-12-6"></span>Scegliendo questa voce, tramite un file request, potrete scegliere un programma a vostro piacimento che sarà lanciato alla pressione del gadget "User". Il file attualmente selezionato sarà passato come argomento al programma lanciato. La vostra scelta verrà salvata nel file s:AmyTree.pref.

Il nome del file scelto apparira' nell'usergadget corrispondente.

## <span id="page-12-1"></span>**1.28 Voce menu User program 2**

<span id="page-12-7"></span>Idem [Voce menu User program 1.](#page-12-6)

# <span id="page-12-2"></span>**1.29 Descrizione dei gadget**

<span id="page-12-5"></span>![](_page_12_Picture_137.jpeg)

#### <span id="page-12-3"></span>**1.30 Button OpenBranch**

<span id="page-12-9"></span>OpenBrach Premendo questo pulsante si espandera' l'intero ramo del nodo selezionato.

#### <span id="page-12-4"></span>**1.31 Button Open**

#### <span id="page-12-8"></span>Open

Selezionando questo gadget la directory attualmente selezionata sull'albero sarà espansa, cioè saranno aggiunte all'albero le sue subdirectory. Il gadget è attivo solo quando è selezionata una directory e questa directory può essere espansa. La directory può essere espansa quando davanti al suo nome è presente un quadratino contenente un '+' al suo interno. Lo stesso effetto si puo' ottenere dando un doppio click sul nodo che si desidera espandere.

## <span id="page-13-0"></span>**1.32 Button Close**

#### <span id="page-13-4"></span>Close

Azione inversa di [Open](#page-12-8) chiude la directory corrente (quella selezionata sull'albero) e i nodi riguardanti le subdirectory saranno eliminati dall'albero visualizzato. Il gadget è attivo solo quando è selezionata una directory che è possibile chiudere. La directory può essere chiusa quando davanti al suo nome è presente un quadratino contenente un '-'. Lo stesso effetto si puo' ottenere dando un doppio click sul nodo che si desidera chiudere.

## <span id="page-13-1"></span>**1.33 Button ViewDT**

#### <span id="page-13-6"></span>ViewDT

Premendo questo gadget il file selezionato verrà interpretato tramite i datatype che avete installati, se il tipo di dato non viene riconosciuto sarà mostrato un messaggio di errore. Il gadget è attivo solo quando è selezionato un file. Vedi [Limitazioni](#page-15-3)

#### <span id="page-13-2"></span>**1.34 Button Info**

<span id="page-13-7"></span>Info

Premendo questo gadget saranno mostrate informazioni inerenti il file selezionato (nome, domensione, data, tipo di file ecc.). Il gadget è attivo solo quando è selezionato un file.

# <span id="page-13-3"></span>**1.35 Button Search**

<span id="page-13-5"></span>Search

Premendo questo gadget vi sarà chiesto di immettere una stringa (nome di directory) che sarà ricercata nell'albero. Potete immettere anche nomi parziali e ovviamente la ricerca non è case-sensitive, in effetti il lavoro è svolto tutto dalla funzione Strnicmp(...) della utility.library :-) Se la ricerca avrà esito positivo sarà mostrata la zona corrispondente dell'albero e il nome trovato diverrà il nodo

corrente, sarà comunque aperto un request nel quale si chiede se si desidera procedere ancora con la ricerca o meno. Nel caso la ricerca avesse esito negativo sarà richiamata la funzione DisplayBeep(...), che, a secondo delle preferenze di sistema, o farà lampeggiare lo schermo, o produrrà un beep o farà entrambe le cose. Il gadget è attivo sempre.

#### <span id="page-14-0"></span>**1.36 Button Show**

#### <span id="page-14-3"></span>Show

Premendo questo gadget sarà attivato il programma di visualizzazione immagini [da voi scelto](#page-11-5) e il file da voi selezionato sarà passato come argomento a tale programma. N.B.

Questa versione di AmyTree non fa nessun controllo sul tipo di file, quindi è possibile associare a questo pulsante anche un programma che non sia un visualizzatore di immagini, pero' a differenza degli User gadget nel pulsante rimarra' la scritta Show.

#### <span id="page-14-1"></span>**1.37 Play Button**

#### <span id="page-14-4"></span>Play

Premendo questo gadget attiverete il player da voi precedentemente selezionato e come argomento gli sarà passato il file correntemente attivo nel listview, consigliato HippoPlayer, ma qualunque altro può andar bene.

Il gadget è attivo solo quando è selezionato un file. N.B.

Questa versione di AmyTree non fa nessun controllo sul tipo di file, quindi è possibile associare a questo pulsante anche un programma che non sia un player di moduli musicali, pero' a differenza degli User gadget nel pulsante rimarra' la scritta Play.

## <span id="page-14-2"></span>**1.38 User Button**

#### <span id="page-14-5"></span>User1

Premendo questo gadget sarà attivato un programma qualsiasi che voi avete precedentemente scelto tramite il menu Preferenze, il cui nome

e' mostrato nel gadget stesso. Il file correntemente selezionato sarà passato come argomento al programma lanciato. Potete, ad esempio, scegliere Multiview per leggere i file amigaguide ovviando così al problema che questa versione di AmyTree ha nel trattare tali file con i datatype.

## <span id="page-15-0"></span>**1.39 User Button**

#### <span id="page-15-4"></span>User2

Stessa funzione di [User1.](#page-14-5)

Premendo questo gadget sarà attivato un programma qualsiasi che voi avete precedentemente scelto tramite il menu Preferenze. Il file correntemente selezionato sarà passato come argomento al programma lanciato.

#### <span id="page-15-1"></span>**1.40 ListFiles Button**

#### <span id="page-15-5"></span>Listfiles

Premendo questo gadget sarà attivato il listview se questo era disattivato oppure sarà disattivato se questo era attivato. Disattivando il listview e attivandolo solo quando serve potrete spostarvi sui nodi dell'albero più velocemente, infatti non sarà letta la lista dei file della directory selezionata.

#### <span id="page-15-2"></span>**1.41 Limitazioni e Bugs**

<span id="page-15-3"></span>Questa versione del programma non è esente da imperfezioni, Limitazioni:

- La finestra di visualizzazione che usa i datatype non è ridimensionabile.

- La GUI è stata disegnata per uno schermo 640x256.

- Questa versione potrebbe non funzionare con i [CD](#page-16-5) .

#### BUGS :(

- ci sono dei problemi nel trattare i file amigaguide con i datatype.

(Si può ovviare a questo problema scegliendo un programma tipo Multiview

da assiociare ad uno dei gadget "User")

- altri bug che spero mi segnalerete voi.

#### <span id="page-16-0"></span>**1.42 Descrizione del Programma**

<span id="page-16-3"></span>Cosa è AmyTree

AmyTree nella versione 1.5 è un esploratore di filesystem, AmyTree rappresenta il filesystem graficamente sottoforma di albero delle directory, ricorda (vagamente?!?!?) FileManager presente in Windows 3.1 (Arghhh!).

# <span id="page-16-1"></span>**1.43 CDROM**

#### <span id="page-16-5"></span>ATTENZIONE!

Questa versione del programma non è stata provata con CD di alcun tipo, quindi potrebbe non funzionare affatto anche se non c'e' alcun motivo per il quale non dovrebbe funzionare. "Se qualcosa può andar male lo farà" Legge di Murphy.

# <span id="page-16-2"></span>**1.44 Librerie usate**

<span id="page-16-4"></span>Librerie utilizzate dal programma asl.library datatypes.library dos.library gadtools.library graphics.library intuition.library utility.library workbench.library